# Umschalten über Kabel Telco-Return auf Zwei-Wege-RF-Rückgabepfad J

# Inhalt

[Einführung](#page-0-0) [Voraussetzungen](#page-1-0) [Anforderungen](#page-1-1) [Verwendete Komponenten](#page-1-2) [Konventionen](#page-1-3) [Beispiel einer gemischten Umgebung mit Telco-Return und Zwei-Wege-Lösungen](#page-2-0) [Entscheidungsprozess für das Kabelmodem, um zu erfahren, ob es sich bei dem System um](#page-3-0) [einen Rückgabepfad \(Telco-Return\) oder einen Zwei-Wege-Rückgabepfad handelt](#page-3-0) [Automatisches Switching-Modi in einem Dual-Telco-Return-Modem](#page-4-0) [Manuelles Umschalten des Dual-Cable-Modems von Telco-Return auf Zwei-Wege-Modi](#page-4-1) [Verwenden der DOCSIS-Konfigurationsdatei](#page-4-2) [SNMP verwenden](#page-5-0) [Auf Werkseinstellungen zurücksetzen](#page-7-0) [Zugehörige Informationen](#page-8-0)

# <span id="page-0-0"></span>**Einführung**

In diesem Dokument wird erläutert, wie Sie einen Cut-over von einem Telco-Return-Szenario (unidirektional) auf einen Zwei-Wege-Rückgabepfad für Funkfrequenzen (RF) durchführen. In einem Zwei-Wege-Szenario verwenden Kabelmodems statt eines asynchronen Point-to-Point Protocol (PPP)-Rückgabepfads über das Public Switched Telefone Network (PSTN) eine RF-Instanz (siehe [Abbildung 1](/content/dam/en/us/support/docs/broadband-cable/telco-return/12214-tr-cut-over1.gif)). Dieser Cut-over-Prozess wird in der Regel durchgeführt, nachdem eine Kabelanlage ihre unidirektionalen Verstärker auf bidirektionale Verstärker aufgerüstet hat. Daher kann eine RF-Übertragung sowohl auf der Vor- als auch auf der Rückleitung unterstützt werden. Die Herausforderung für Multiple Service Operators (MSOs) besteht darin, die Umstellung mit minimaler Auswirkung auf die Zahlung von Teilnehmern in einem Live-Hybrid Fiber-Coaxial (HFC)-Netzwerk durchzuführen.

#### Abbildung 1: Telco-Return-Diagramm

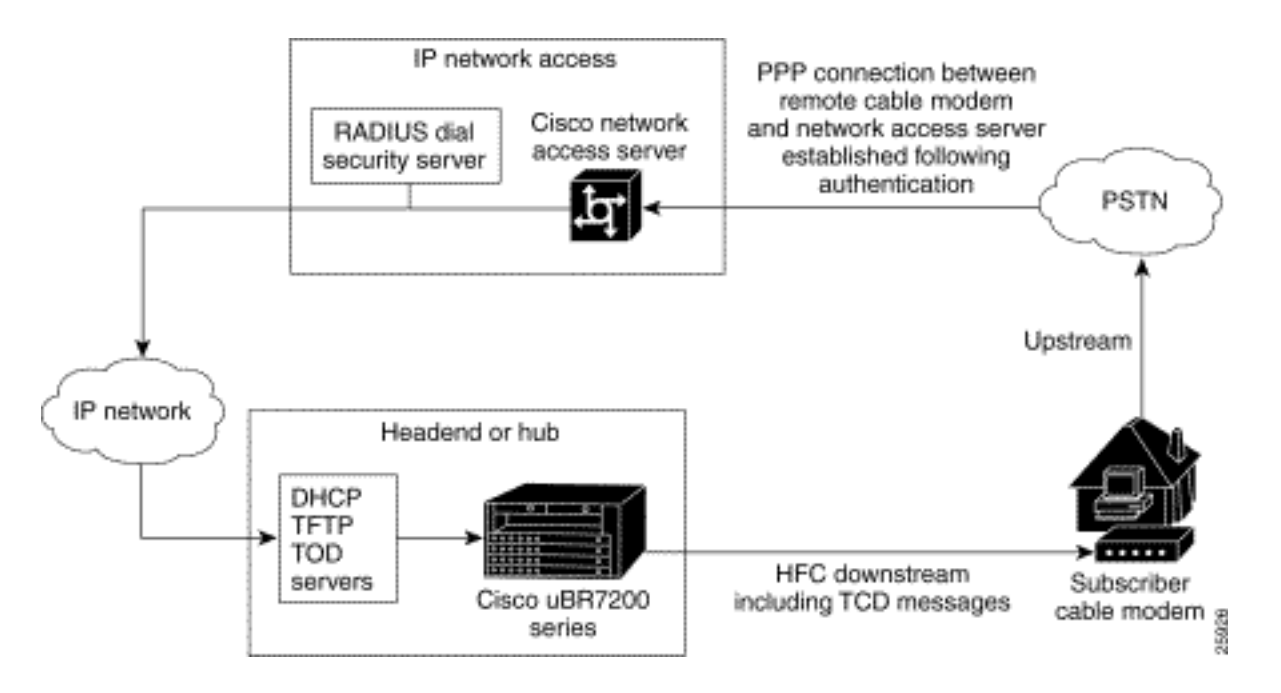

Die Möglichkeit, einen solchen Cut-over durchzuführen, erscheint physisch komplex und kann den Dienst möglicherweise unterbrechen, indem die Internetverbindung über längere Zeit als wünschenswert unterbrochen wird. Dies sollte jedoch nicht der Fall sein, wenn es ordnungsgemäß ausgeführt wird. Der Grund hierfür ist, dass ein Cisco uBR7246 Cable Modem Termination System (CMTS) beide Modi unterstützen kann: Telco-Return- und bidirektionaler Rückspfade-Modus gleichzeitig auf demselben Headend und auf derselben Kabel-Linecard.

Hinweis: Es ist wichtig zu wissen, dass Sie, bevor Sie alle Modems in zwei Richtungen konvertieren, sorgfältig die Upstream-Frequenz auswählen sollten (im Beispiel wird 24000000 MHz verwendet). Stellen Sie außerdem sicher, dass der Rückgabepfad verfügbar und sauber ist, indem Sie einen Spektrumanalysator verwenden. Weitere Informationen zum Messen des Upstream finden Sie in den [Häufig gestellten Fragen](//www.cisco.com/warp/customer/109/cable_faq_rf.html#rfupstream) zu [Kabeln](//www.cisco.com/warp/customer/109/cable_faq_rf.html#rfupstream). Bei der Durchführung eines Cutover von Telco-Return zu bidirektional wird empfohlen, zunächst die Cut-over-Methode mit einigen Kabelmodems im Kopfende der Kabelanlage und einer kleinen Probe im Feld zu testen. Dies kann zunächst als Test durchgeführt werden, um zu überprüfen, ob Probleme mit dem Rückgabepfad vorliegen, bevor die Umstellung ausgeführt wird.

# <span id="page-1-0"></span>Voraussetzungen

### <span id="page-1-1"></span>Anforderungen

Für dieses Dokument bestehen keine speziellen Anforderungen.

#### <span id="page-1-2"></span>Verwendete Komponenten

In diesem Dokument werden die folgenden Software- und Hardwareversionen verwendet:

- uBR7223 mit Cisco IOS<sup>®</sup> Software 12.0(5)T
- Cisco Network Registrar (CNR) Version 3.5.3

#### <span id="page-1-3"></span>Konventionen

Weitere Informationen zu Dokumentkonventionen finden Sie unter [Cisco Technical Tips](//www.cisco.com/en/US/tech/tk801/tk36/technologies_tech_note09186a0080121ac5.shtml)

# <span id="page-2-0"></span>Beispiel einer gemischten Umgebung mit Telco-Return und Zwei-Wege-Lösungen

Dieser Teil einer CMTS-Konfiguration zeigt die erforderlichen Befehle an, die für Telco-Return relevant sind.

```
interface Cable2/0
    ip address 10.10.169.1 255.255.255.0 secondary
    ip address 10.10.168.1 255.255.255.0
   no ip directed-broadcast
   cable helper-address 172.16.135.20
   no ip route-cache
   no ip mroute-cache
   no keepalive
   cable insertion-interval automatic 25 500
   cable dhcp-giaddr policy
   cable downstream annex B
   cable downstream modulation 64qam
   cable downstream interleave-depth 32
    cable downstream frequency 117000000
   cable upstream 0 frequency 24000000
   cable upstream 0 power-level 0
   cable upstream 0 range-backoff 0 6
   no cable upstream 0 shutdown
   cable Telco-Return enable
   cable Telco-Return spd 1 factory-default
    cable Telco-Return spd 1 threshold 255
   cable Telco-Return spd 1 dial-timer 1200
   cable Telco-Return spd 1 manual-dial
   cable Telco-Return spd 1 dhcp-authenticate
   cable Telco-Return spd 1 dhcp-server 172.16.135.20
   cable Telco-Return spd 1 ppp-authenticate pap
    cable Telco-Return spd 1 phonenum 2489888
    cable Telco-Return spd 1 username test
    cable Telco-Return spd 1 password test
!
```
Eine vollständige Konfiguration von Telco-Return und eine Erläuterung der im vorherigen Beispiel verwendeten Befehle finden Sie unter [Telco-Return für den Cisco Universal Broadband Router der](//www.cisco.com/en/US/docs/cable/cmts/feature/guide/ufg_telc.html) [Serie uBR7200](//www.cisco.com/en/US/docs/cable/cmts/feature/guide/ufg_telc.html).

Das nächste Beispiel ist das show cable qos profile und das show cable modem output in Bezug auf die funktionierende Konfiguration. Die Ausgabe zeigt ein Beispiel für eine gemischte Telco-Return- und bidirektionale Umgebung im selben CMTS. Beachten Sie, dass sich alle hier gezeigten Kabelmodems in derselben Kabelschnittstelle befinden (Kabel2/0).

Hinweis: Die Modems mit einem T sind für Telco-Return und die Modems mit einem U0 für Zwei-Wege-Modems mit Upstream-Port 0. Beide Modi befinden sich auf der gleichen MC16C-Kartenschnittstelle Cable2/0.

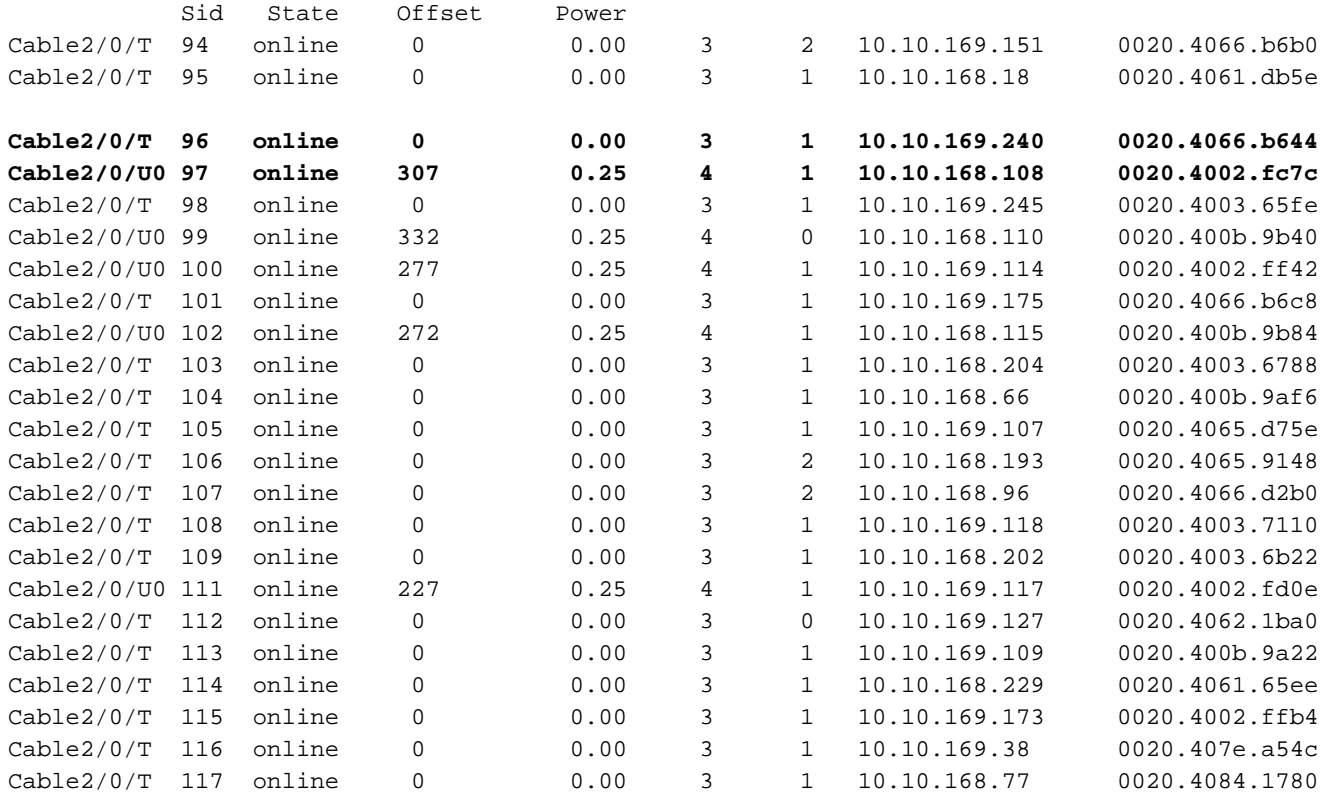

Ein interessanter Punkt ist, dass beide Modi (Telco-Return und bidirektional) verschiedene DOCSIS-Konfigurationsdateien verwenden, wie in der Ausgabe gezeigt wird, dass das QoS-Profil des Kabels im Vergleich zum Befehl show cable modem angezeigt wird. Alle Online-Telco-Return-Modems verwenden QoS Nr. 3, und bidirektionale Modelle verwenden QoS Nr. 4.

In diesem Beispiel gibt es zwei DOCSIS-Konfigurationsdateien. Eine Datei verwendet Telco-Return mit QoS 3, die andere Datei bidirektionale QoS #4.

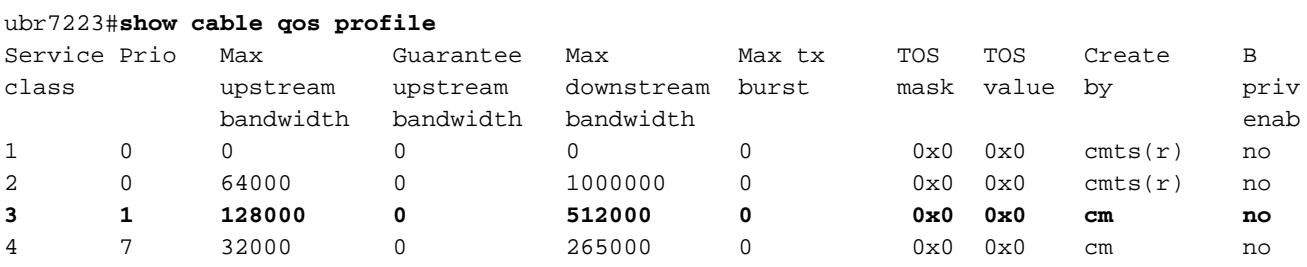

## <span id="page-3-0"></span>Entscheidungsprozess für das Kabelmodem, um zu erfahren, ob es sich bei dem System um einen Rückgabepfad (Telco-Return) oder einen Zwei-Wege-Rückgabepfad handelt

Die SURFboard SB2100D- und 3100D-Modems von General Instruments (GI) können sowohl bidirektional als auch telco-Return betrieben werden. Die D der Serien 2100D und 3100D steht für Dual-fähig. Wenn das duale Modem frisch aus dem Karton kommt und zum ersten Mal im System installiert wird, wird es in einem unbekannten Zustand initialisiert. Im unbekannten Zustand überwacht das Kabelmodem Meldungen im Downstream, um zu erfahren, wie ein Upstream abgerufen wird. Wenn das Kabelmodem UCD (Upstream Channel Descriptors) hört, versucht es, eine Verbindung mit dem RF-Rückgabepfad herzustellen. Wenn das Kabelmodem TCD (Telefone Channel Descriptors) hört, versucht es, eine Upstream-Verbindung über das interne PPP-Modem (innerhalb des GI-Modems) über das PSTN herzustellen, nachdem der Upstream-RF-

Rückgabepfad nicht abgerufen wurde. Normalerweise suchen duale GI-Kabelmodems zuerst nach UCDs. Wenn das Kabelmodem Telco-Return verwendet, wird keine UCD-Nachricht empfangen. Das Kabelmodem sucht nach TCDs.

## <span id="page-4-0"></span>Automatisches Switching-Modi in einem Dual-Telco-Return-**Modem**

Ein Dual-D-Modem mit Telco-Return-Technik kann nicht automatisch zwischen den Modi hin- und herschalten. Sobald das duale Kabelmodem erfolgreich einen Upstream-Modus erwirbt, bleibt das Dual-Modem in diesem Modus, bis es vom Systembetreiber geändert wird. Der SB2100D und der SB3100D können nicht automatisch zwischen den RF- und den Telco-Return-Modi wechseln. Nachdem sich das Modem im Telco-Return-Modus registriert hat, werden UCDs ignoriert.

# <span id="page-4-1"></span>Manuelles Umschalten des Dual-Cable-Modems von Telco-Return auf Zwei-Wege-Modi

Der Systemadministrator kann drei verschiedene Methoden verwenden, um das Dual-Modem in den Zwei-Wege-Modus umzuschalten:

- [Verwenden der DOCSIS-Konfigurationsdatei](#page-4-2)
- [SNMP verwenden](#page-5-0)
- [Auf Werkseinstellungen zurücksetzen](#page-7-0)

### <span id="page-4-2"></span>Verwenden der DOCSIS-Konfigurationsdatei

Die DOCSIS-Konfigurationsdatei kann geändert werden. Ändern Sie den Wert für die Upstream-Channel-ID, die den Modus vorgibt:

- $\bullet$  0 = Telco-Return
- $\bullet$  1 oder höher = RF-Return

Abbildung 2: Cisco DOCSIS CPE Configurator V3.0a

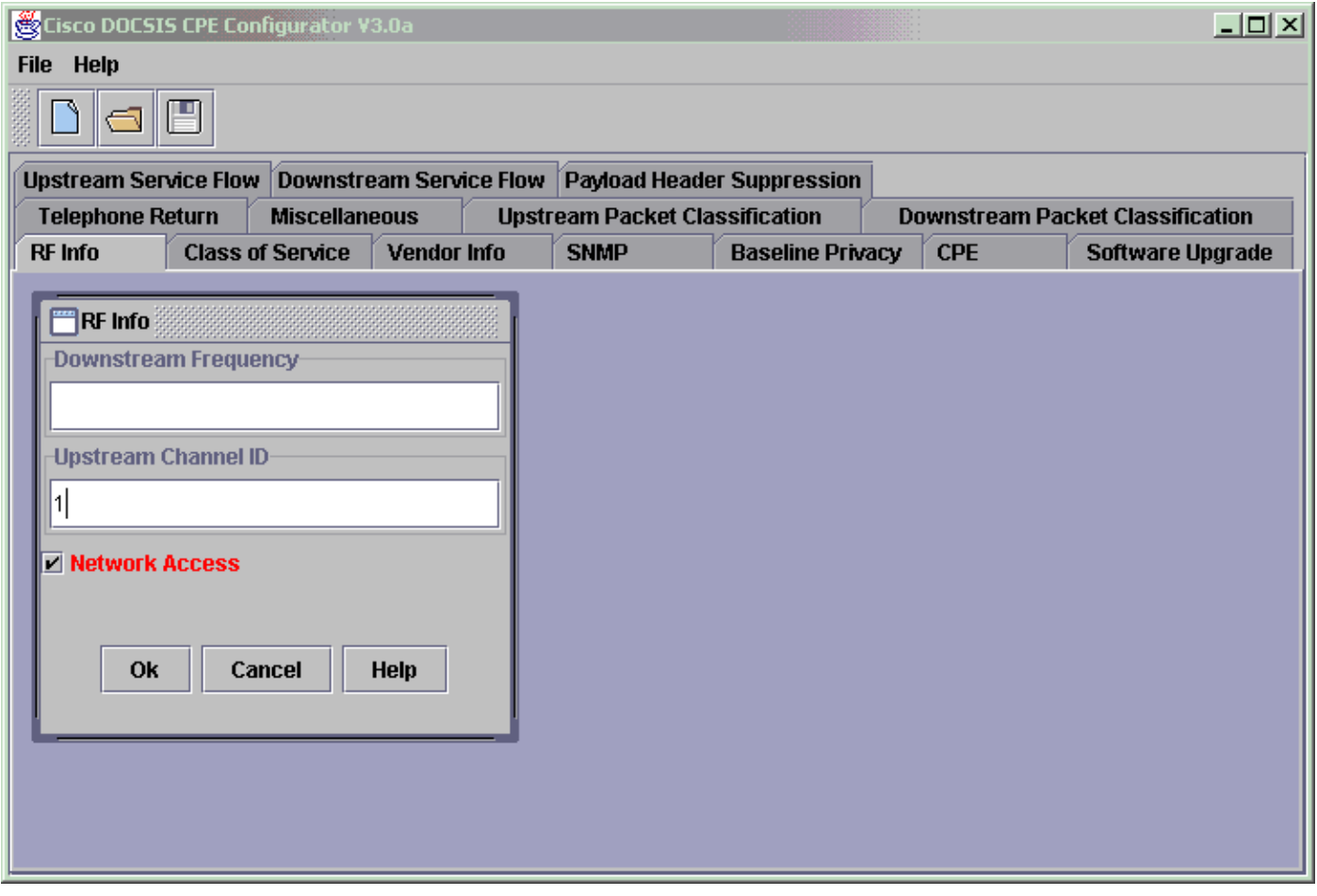

Hierbei handelt es sich um eine Screenshot-Erfassung des Cisco DOCSIS Configurators V3.0, mit dem die Upstream-Channel-ID für den RF-Rückgabepfad festgelegt wird.

Um einen Cut-over durchzuführen, können Sie ein oder zwei DOCSIS-Konfigurationsdateien erstellen. Dies hängt davon ab, wie schnell Sie den Übergang durchführen möchten. Wenn Sie alle Modems in einem Schritt von Telco-Return in zwei Richtungen ändern möchten, müssen Sie nur die aktuelle DOCSIS-Konfigurationsdatei für Telco-Return im Feld Upstream Channel ID (siehe [Abbildung 2](/content/dam/en/us/support/docs/broadband-cable/telco-return/12214-tr-cut-over2.gif)) von 0 in eine 1 oder eine leere Zeichenfolge bearbeiten. Anschließend müssen die Modems aus- und wieder eingeschaltet werden, um die neuen Parameter einzuholen. Dies ermöglicht den bidirektionalen Modus. Wenn Sie einen schrittweisen Cut-over durchführen möchten, bei dem nur ein Prozentsatz der Telco-Return-Modems in zwei Richtungen konvertiert wird, benötigen Sie zwei DOCSIS-Konfigurationsdateien, wie in [Abbildung 2](/content/dam/en/us/support/docs/broadband-cable/telco-return/12214-tr-cut-over2.gif) gezeigt. Außerdem muss die Client-Klassenverarbeitung auf CNR aktiviert werden. Um Risiken zu minimieren, wird empfohlen, die Umstellung schrittweise in einer Produktionsumgebung durchzuführen.

#### <span id="page-5-0"></span>SNMP verwenden

Die zweite Methode ist das Umschalten des Modus über das Simple Network Management Protocol (SNMP) mithilfe der von 3Com bereitgestellten Public Management Information Base (MIB): TelcoReturnCABLE-DEVICE-MIB.

Mit dem docsTrCmMode MIB-Objekt können Sie die Upstream-Auswahl anpassen, wie in der Tabelle MIB-Eigenschaftenwerte gezeigt. Dieses Objekt mit der OID 1.3.6.1.2.1.10.128.1.1.2 stellt den Betriebsmodus des Kabelmodems dar. In diesen Modi kann ein Kabelmodem mit den in dieser Tabelle angegebenen MIB-Ganzzahlwerten betrieben werden.

Modus **MIB-Ganzzahlwert** 

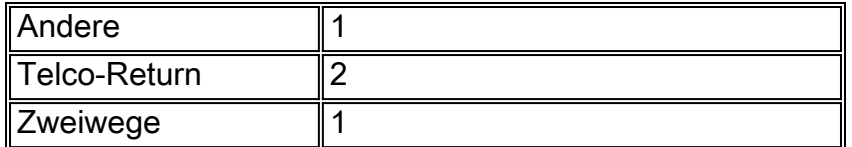

Mit dem DOCSIS-Konfigurator-Tool (siehe [Abbildung 3](/content/dam/en/us/support/docs/broadband-cable/telco-return/12214-tr-cut-over3.jpg)) können Sie das docsTrCmMode-MIB-Objekt im Telco-Return-Modus während eines Cut-over-Vorgangs in den bidirektionalen Modus ändern, indem Sie den Integer-Wert auf 3 festlegen.

#### Abbildung 3: Cisco DOCSIS CPE Configurator V3.0a

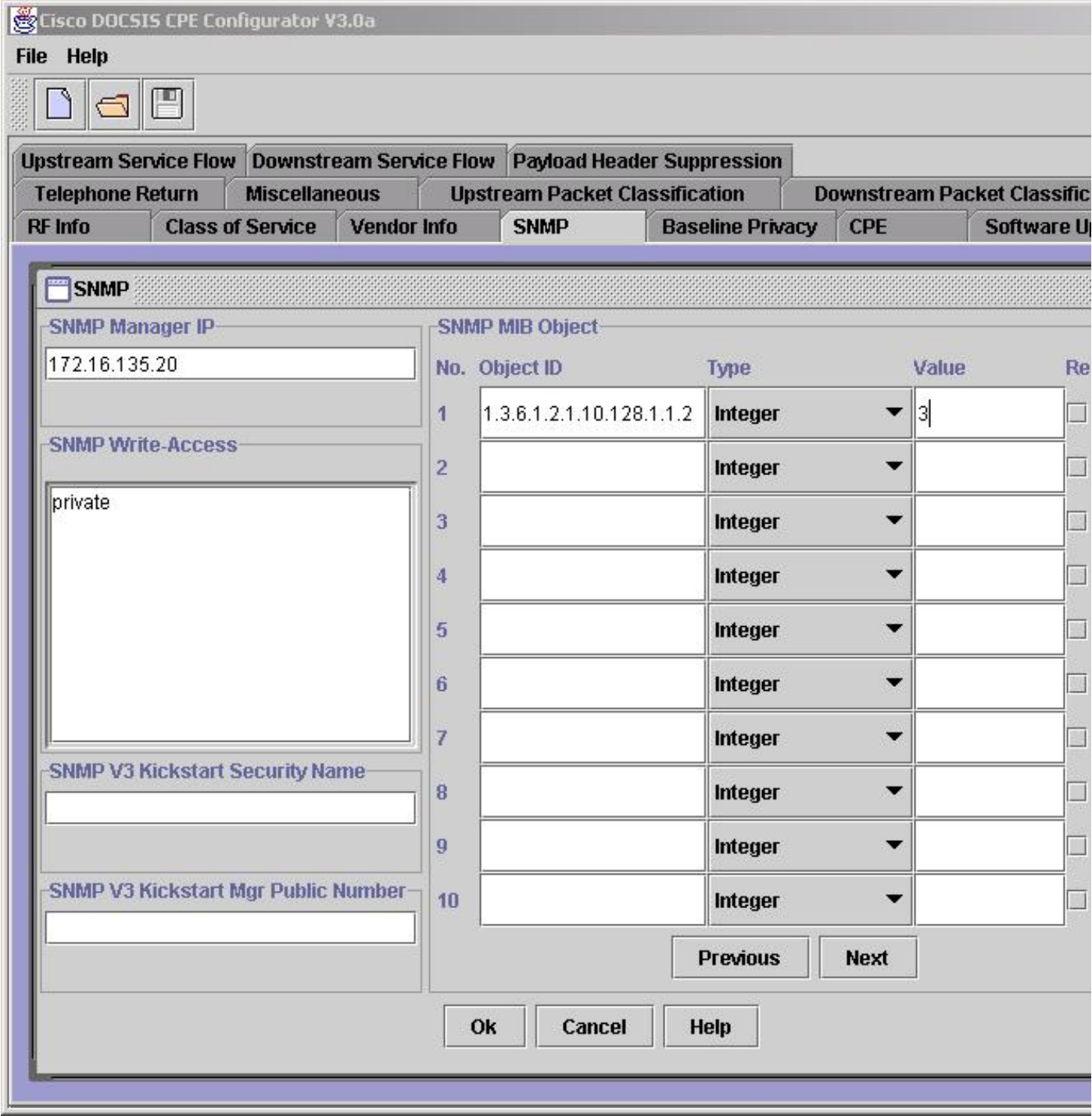

Dies ist eine Screenshot-Erfassung des Cisco DOCSIS Configurator V3.0 zum Festlegen der docTrCmMode MIB.

Dies ist ein Teil der MIB-Definition, der das MIB-Objekt docsTrCmMode enthält:

Name: docsTrCmMIB Type: MODULE-IDENTITY OID: 1.3.6.1.2.1.10.128 Full path: iso(1).org(3).dod(6).internet(1).mgmt(2).mib-2(1).transmission(10).docsTrCmMIB(128) Module: TelcoReturnCABLE-DEVICE-MIB Parent: transmission First child: docsTrCmMIBObjects Prev sibling: docsIfMib Last updated: July 28, 98 at 09:20 GMT (9807280920Z) Organization: 3Com - Cable Access Contact: Jack Fijolek/Srinivyasa Murthy Adiraju Postal: 3Com 3800 Golf Road Rolling Meadows, IL 60008 Tel: +1 847 2622201 +1 847 2622205 Fax: +1 847 2620258 E-mail: Srinivyasa\_Adiraju@3Com.com Description: Telco-Return MIB for Data Over Cable Access modems and termination systems

### <span id="page-7-0"></span>Auf Werkseinstellungen zurücksetzen

Diese Methode umfasst Ihr Kabelmodem und Ihren PC.

Die dritte Möglichkeit, vom Telco-Return-Modus in den bidirektionalen Modus zu wechseln, besteht darin, die Werkseinstellungen wiederherzustellen. Diese Methode wird mithilfe einer Webseite für die Benutzeroberfläche des HTML-Konfigurationsmanagers durchgeführt. Mit diesem Tool können Sie das Modem glauben machen, dass es "sofort einsatzbereit" in einem unbekannten Zustand ist. In diesem unbekannten Zustand sucht das Modem beim nächsten Start nach dem besten Rückgabepfad.

Wenn das Modem auf die Werkseinstellungen zurückgesetzt wird, überwacht es UCDs und versucht, eine Verbindung mit der Funkumleitung herzustellen. Wenn das Modem keinen Upstream-Pfad findet, überwacht es TCDs.

Gehen Sie wie folgt vor, um auf die HTML Configuration Manager-Benutzeroberfläche zuzugreifen:

- 1. Schließen Sie ein gerades Ethernetkabel vom PC an den RJ-45 Ethernet-Port Ihres Dual GI Telco-Return-Kabelmodems an.
- 2. Geben Sie http://192.168.100.1/config.html in Ihren Browser ein.
- 3. Konfigurieren Sie die TCP/IP-Eigenschaften mit einer IP-Adresse im gleichen Subnetz wie 192.168.100.0/24.

Sie können z. B. die IP-Adresse 192.168.100.2 mit der Maske 255.255.255.0 und ein Standard-Gateway 192.168.100.1 festlegen. Wenn Sie die TCP/IP-Eigenschaften festgelegt haben und die IP-Adresse 192.168.100.1 von Ihrem PC aus pingen können, sollten Sie das Diagnosetool mit einem Browser starten können. Eine HTML-Konfigurations-Manager-Diagnoseseite wird geöffnet, auf der Sie das Modem auf die Werkseinstellungen zurücksetzen können. [Abbildung 4](/content/dam/en/us/support/docs/broadband-cable/telco-return/12214-tr-cut-over4.gif) zeigt, wie Sie auf die Werkseinstellungen zurücksetzen, indem Sie auf die Schaltfläche Reset to Defaults (Auf Standardeinstellungen zurücksetzen) klicken. Beachten Sie, dass dieses Bild nur den unteren Teil der Webseite anzeigt.

Hinweis: Diese Methode ist am wenigsten wünschenswert, da Sie Endbenutzer (Abonnenten) in

den Cut-over-Prozess einbeziehen müssen, oder Außendiensttechniker können an Ihren Standort geschickt werden, um den Cut-over-Prozess durchzuführen.

#### Abbildung 4: Bildschirm "Reset to Factory" (Werkseinstellungen wiederherstellen) auf einem Surfboard SB3100D Telco-Return-Modem

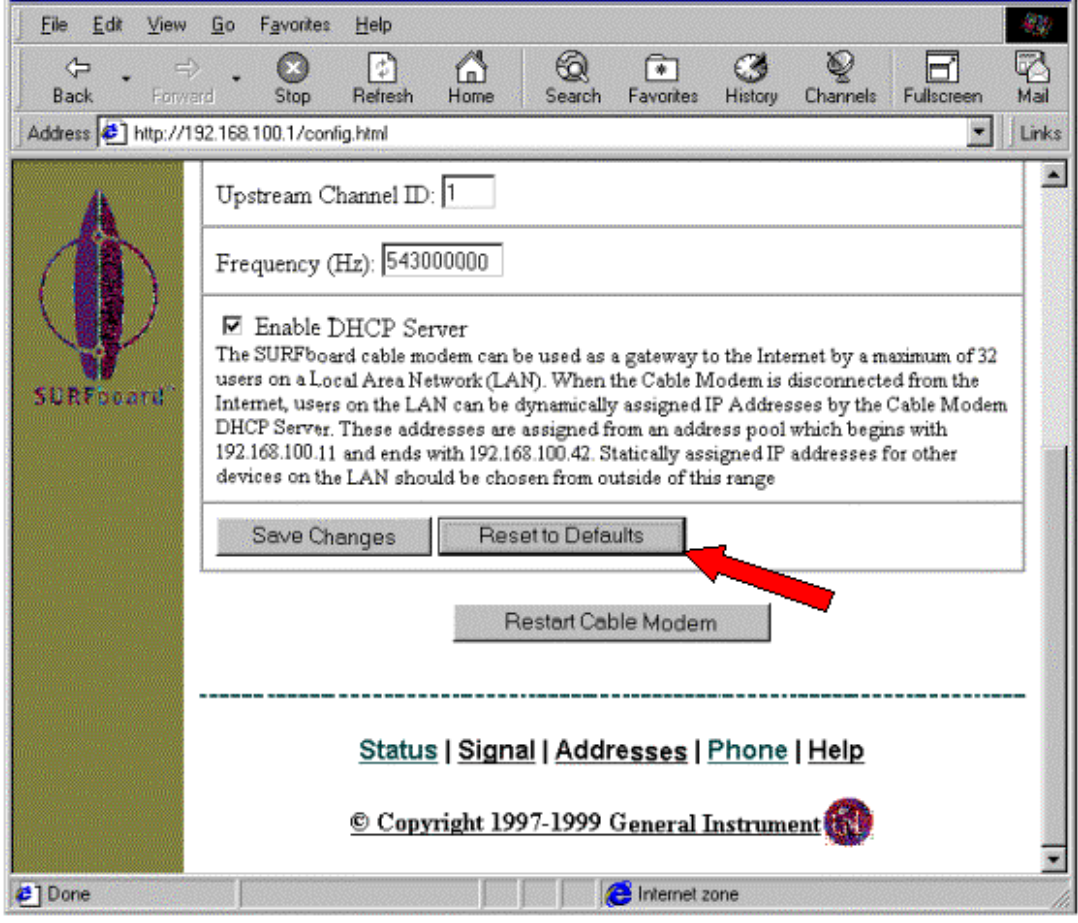

# <span id="page-8-0"></span>Zugehörige Informationen

- [Telco-Return für den Universal Broadband Router der Cisco Serie uBR7200](//www.cisco.com/en/US/docs/cable/cmts/feature/guide/ufg_telc.html?referring_site=bodynav)
- [Telefonrücksendung für den Cisco Kabel-Router der Serie uBR7200](//www.cisco.com/en/US/docs/ios/12_0t/12_0t5/feature/guide/Telco125.html?referring_site=bodynav)
- <u>[Enhanced Spectrum Management und Telefonrückgabe für den Cisco Kabel-Router der Serie](//www.cisco.com/en/US/docs/ios/12_0/12_0x/feature/guide/Telcoret.html?referring_site=bodynav)</u> [uBR7200](//www.cisco.com/en/US/docs/ios/12_0/12_0x/feature/guide/Telcoret.html?referring_site=bodynav)
- [Technischer Support und Dokumentation Cisco Systems](//www.cisco.com/cisco/web/support/index.html?referring_site=bodynav)